<span id="page-0-2"></span>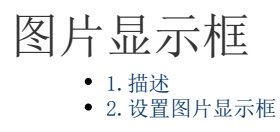

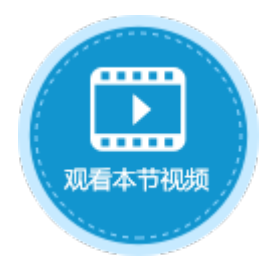

<span id="page-0-0"></span>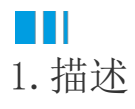

将单元格类型设置为图片类型,选择图片,运行后可在浏览器中显示选择的图片。图片显示框如下图所示。

图1 图片显示框

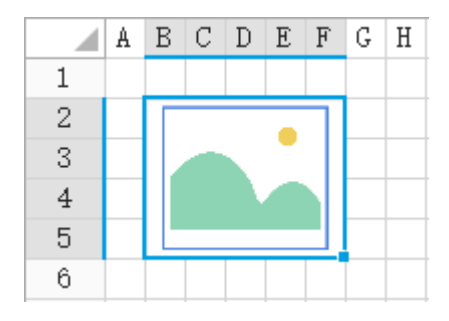

<span id="page-0-1"></span>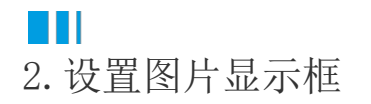

选中图片显示框,在属性设置区中选择"单元格设置"标签页,设置说明见表1。

表1 图片显示框设置说明

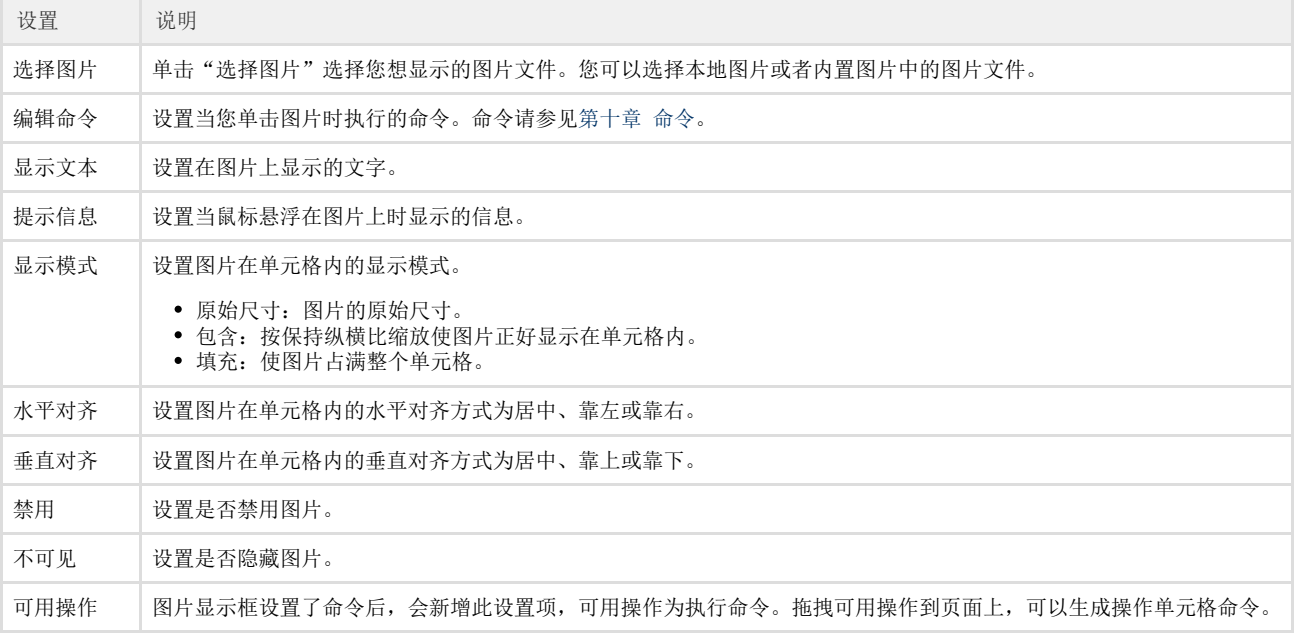